Oracle**®** Solaris Cluster 4.2 发行说明

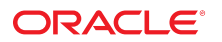

文件号码 E52263-02 2014 年 9 月

版权所有 © 2000, 2014, Oracle 和/或其附属公司。保留所有权利。

本软件和相关文档是根据许可证协议提供的,该许可证协议中规定了关于使用和公开本软件和相关文档的各种限制,并受知识产权法的保护。除非在许可证协议中明<br>确许可或适用法律明确授权,否则不得以任何形式、任何方式使用、拷贝、复制、翻译、广播、修改、授权、传播、分发、展示、执行、发布或显示本软件和相关文<br>档的任何部分。除非法律要求实现互操作,否则严禁对本软件进行逆向工程设计、反汇编或反编译。

此文档所含信息可能随时被修改,恕不另行通知,我们不保证该信息没有错误。如果贵方发现任何问题,请书面通知我们。

如果将本软件或相关文档交付给美国政府,或者交付给以美国政府名义获得许可证的任何机构,必须符合以下规定:

U.S. GOVERNMENT END USERS.Oracle programs, including any operating system, integrated software, any programs installed on the hardware, and/or<br>documentation, delivered to U.S. Government end users are "commercial computer specific supplemental regulations.As such, use, duplication, disclosure, modification, and adaptation of the programs, including any operating system, integrated software, any programs installed on the hardware, and/or documentation, shall be subject to license terms and license restrictions applicable to the programs.No other rights are granted to the U.S. Government.

本软件或硬件是为了在各种信息管理应用领域内的一般使用而开发的。它不应被应用于任何存在危险或潜在危险的应用领域,也不是为此而开发的,其中包括可能会<br>产生人身伤害的应用领域。如果在危险应用领域内使用本软件或硬件,贵方应负责采取所有适当的防范措施,包括备份、冗余和其它确保安全使用本软件或硬件的措<br>施。对于因在危险应用领域内使用本软件或硬件所造成的一切损失或损害,Oracle Corporation 及其附属公司概不负责。

Oracle 和 Java 是 Oracle 和/或其附属公司的注册商标。其他名称可能是各自所有者的商标。

Intel 和 Intel Xeon 是 Intel Corporation 的商标或注册商标。所有 SPARC 商标均是 SPARC International, Inc 的商标或注册商标,并应按照许可证的规定使<br>用。AMD、Opteron、AMD 徽标以及 AMD Opteron 徽标是 Advanced Micro Devices 的商标或注册商标。UNIX 是 The Open Group 的注册商标。

本软件或硬件以及文档可能提供了访问第三方内容、产品和服务的方式或有关这些内容、产品和服务的信息。对于第三方内容、产品和服务,Oracle Corporation 及其 附属公司明确表示不承担任何种类的担保,亦不对其承担任何责任。对于因访问或使用第三方内容、产品或服务所造成的任何损失、成本或损害,Oracle Corporation 及其附属公司概不负责。

# 目录

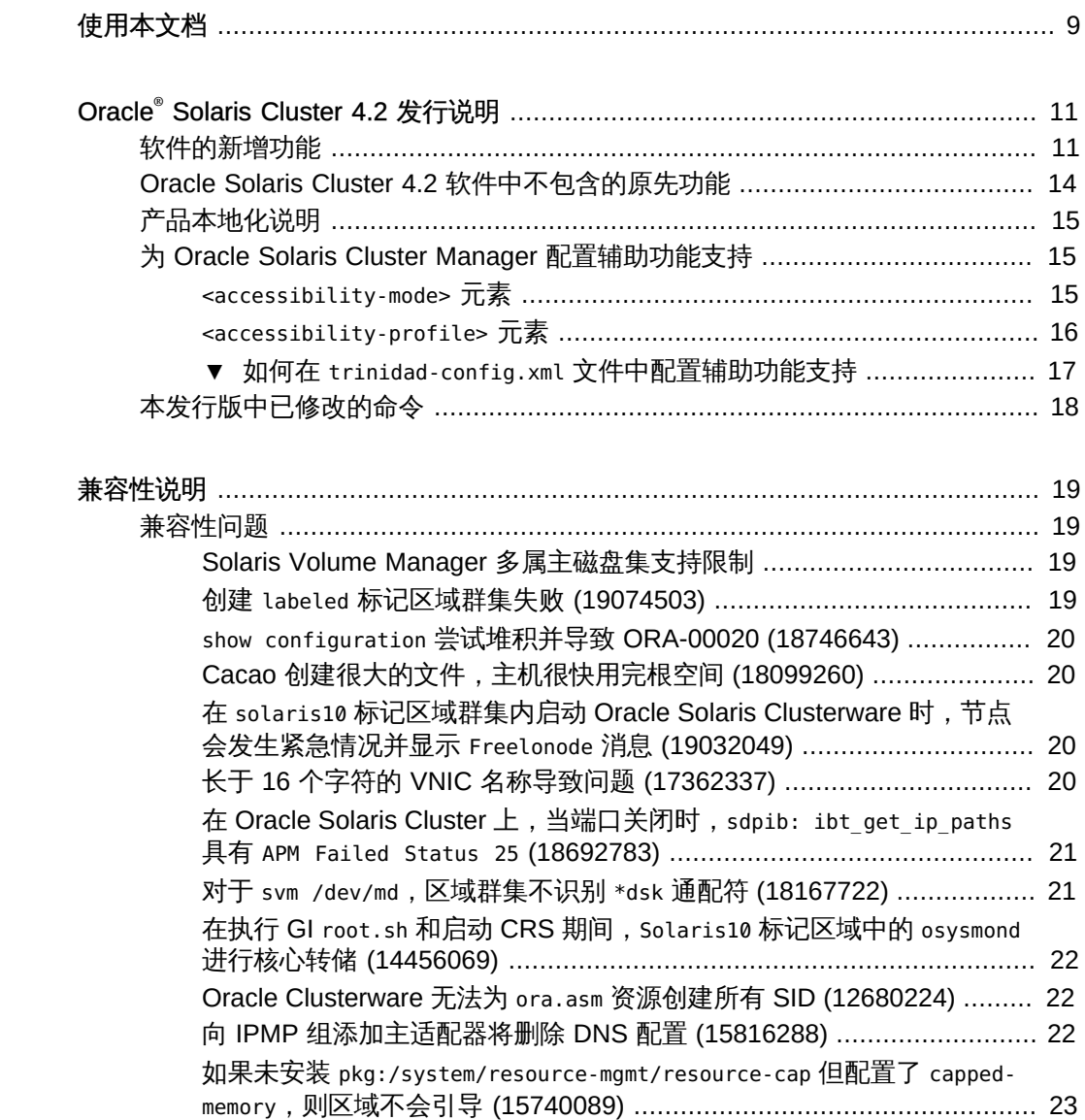

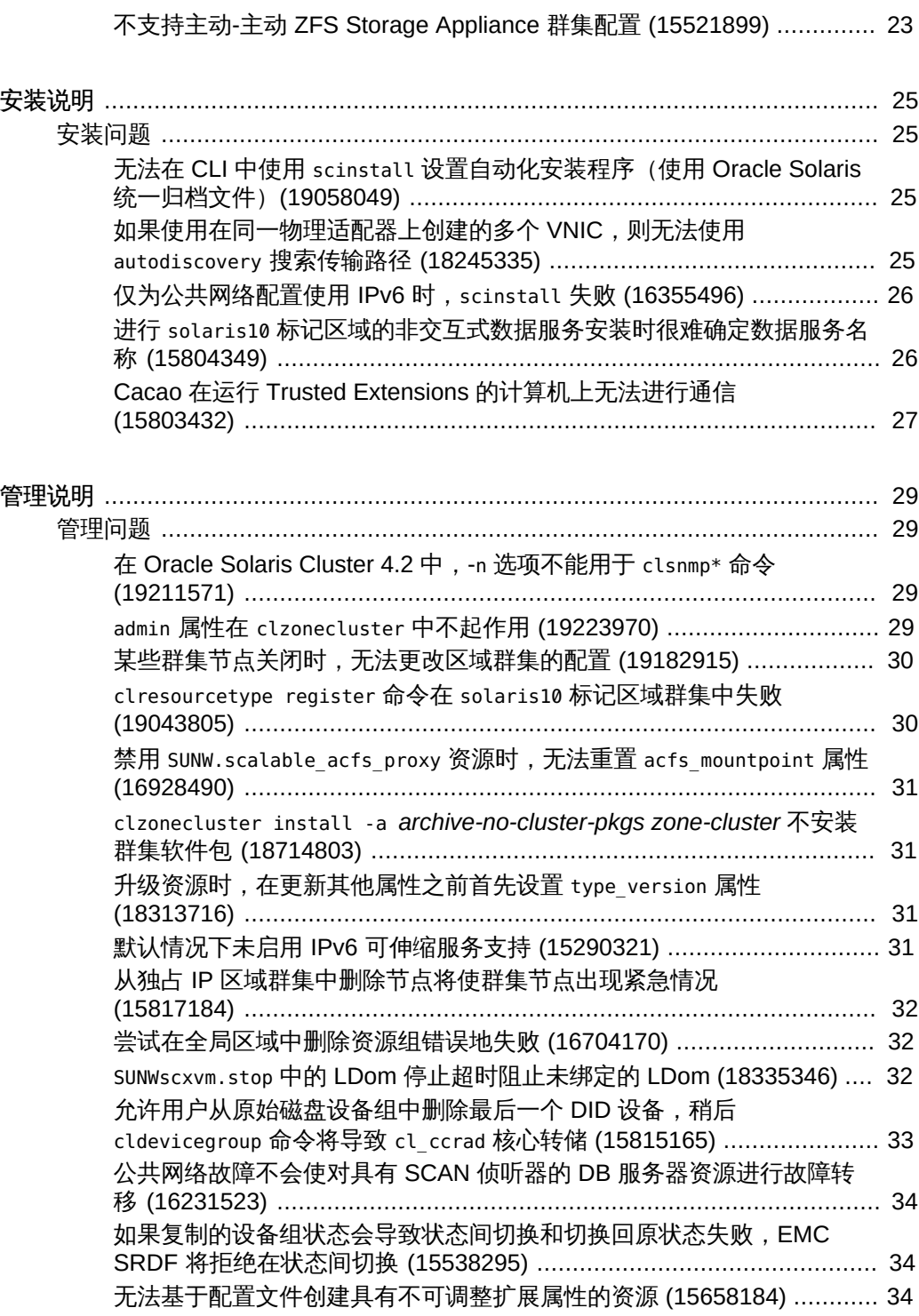

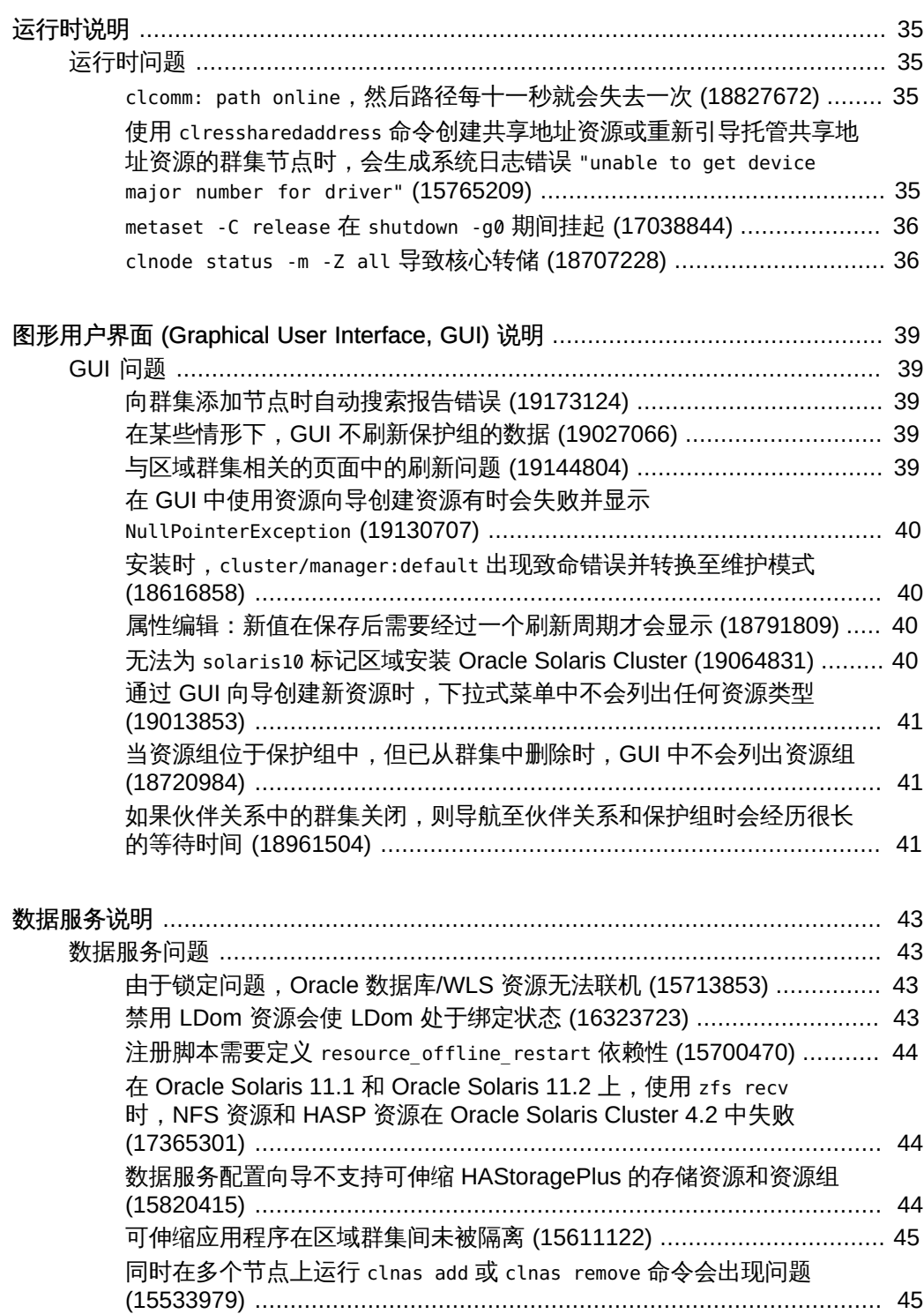

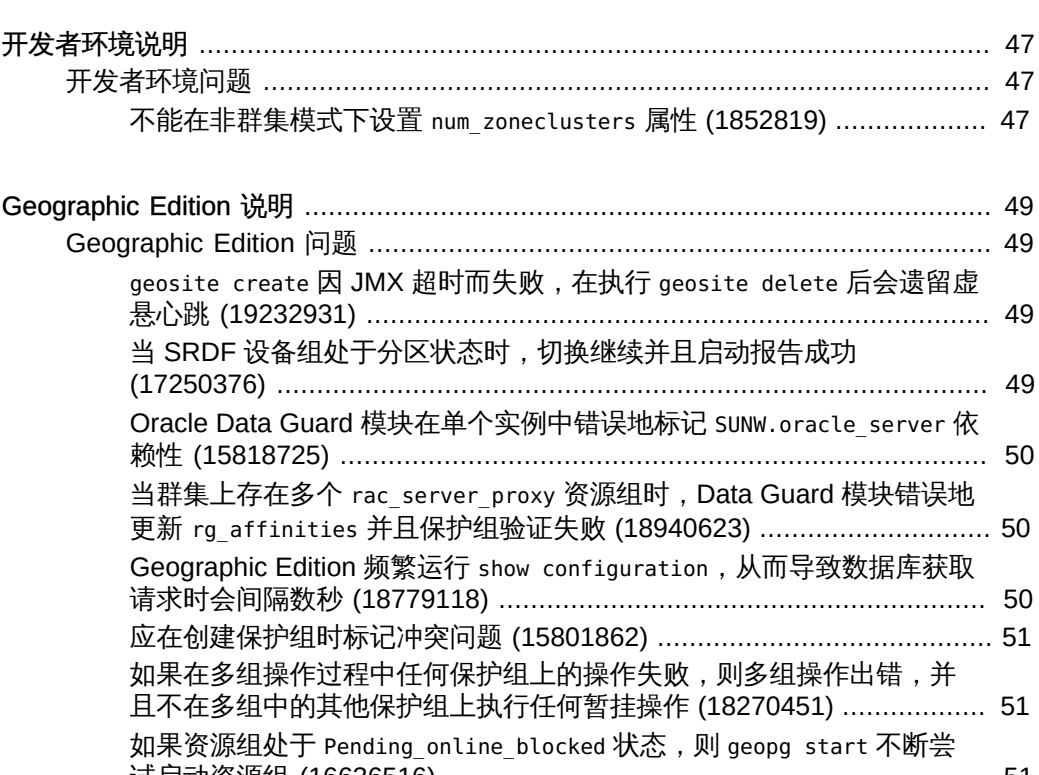

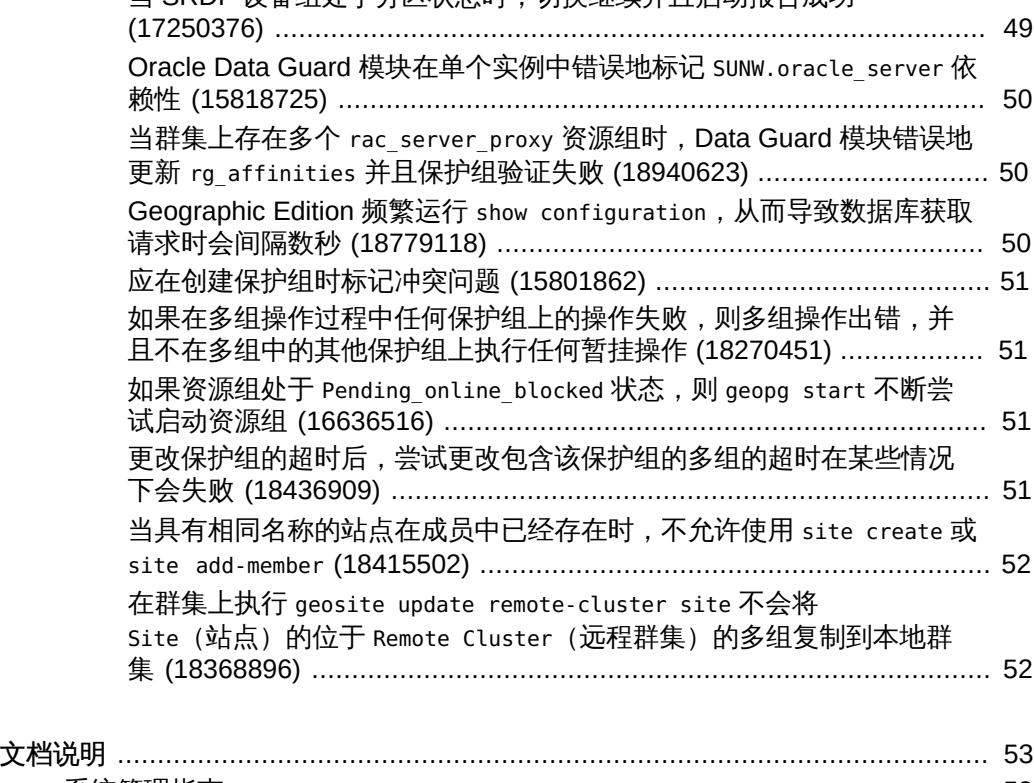

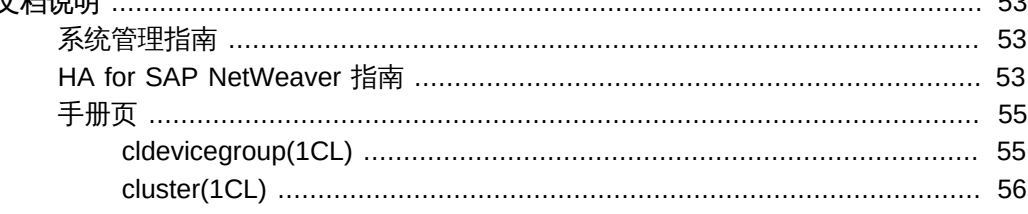

## <span id="page-8-0"></span>使用本文档

- 概述-列出了 Oracle Solaris Cluster 软件的产品功能、要求和限制并描述了未解决 缺陷和其他已知问题。
- 目标读者 具有丰富的 Oracle 软硬件知识的有经验的系统管理员。
- 必备知识 具有 Oracle Solaris 操作系统和 Oracle Solaris Cluster 软件方面的知 识,并熟练掌握了与 Oracle Solaris Cluster 软件一起使用的卷管理器软件。

请不要将本文档用作规划指南或售前指南。

#### 产品文档库

有关本产品的最新信息和已知问题均包含在文档库中,网址为:[http://](http://www.oracle.com/pls/topic/lookup?ctx=E52214) [www.oracle.com/pls/topic/lookup?ctx=E52214](http://www.oracle.com/pls/topic/lookup?ctx=E52214)。

## 获得 Oracle 支持

Oracle 客户可通过 My Oracle Support 获得电子支持。有关信息,请访问 [http://](http://www.oracle.com/pls/topic/lookup?ctx=acc&id=info) [www.oracle.com/pls/topic/lookup?ctx=acc&id=info](http://www.oracle.com/pls/topic/lookup?ctx=acc&id=info);如果您听力受损,请访问 [http://](http://www.oracle.com/pls/topic/lookup?ctx=acc&id=trs) [www.oracle.com/pls/topic/lookup?ctx=acc&id=trs](http://www.oracle.com/pls/topic/lookup?ctx=acc&id=trs)。

## 文档可访问性

有关 Oracle 对可访问性的承诺,请访问 Oracle Accessibility Program 网站 [http://](http://www.oracle.com/pls/topic/lookup?ctx=acc&id=docacc) [www.oracle.com/pls/topic/lookup?ctx=acc&id=docacc](http://www.oracle.com/pls/topic/lookup?ctx=acc&id=docacc)。

## 反馈

可以在 <http://www.oracle.com/goto/docfeedback> 上提供有关此文档的反馈。

使用本文档 9

# <span id="page-10-0"></span>Oracle® Solaris Cluster 4.2 发行说明

本文档提供有关 Oracle Solaris Cluster 4.2 软件的以下信息:

- ["软件的新增功能" \[11\]](#page-10-1)
- ["Oracle Solaris Cluster 4.2 软件中不包含的原先功能" \[14\]](#page-13-0)
- ["产品本地化说明" \[15\]](#page-14-0)
- ["为 Oracle Solaris Cluster Manager 配置辅助功能支持" \[15\]](#page-14-1)
- ["兼容性问题" \[19\]](#page-18-1)
- ["安装问题" \[25\]](#page-24-1)
- ["管理问题" \[29\]](#page-28-1)
- ["运行时问题" \[35\]](#page-34-1)
- ["GUI 问题" \[39\]](#page-38-1)
- ["数据服务问题" \[43\]](#page-42-1)
- ["Geographic Edition 问题" \[49\]](#page-48-1)
- [文档说明](#page-52-0)

有关此发行版所支持的产品和产品版本的最新信息,请参见[《Oracle Solaris Cluster 4](http://www.oracle.com/technetwork/server-storage/solaris-cluster/overview/solariscluster4-compatibilityguide-1429037.pdf) Compatibility Guide》 ([http://www.oracle.com/technetwork/server-storage/solaris](http://www.oracle.com/technetwork/server-storage/solaris-cluster/overview/solariscluster4-compatibilityguide-1429037.pdf)[cluster/overview/solariscluster4-compatibilityguide-1429037.pdf](http://www.oracle.com/technetwork/server-storage/solaris-cluster/overview/solariscluster4-compatibilityguide-1429037.pdf))(《Oracle Solaris Cluster 4 兼容性指南》)。

## <span id="page-10-1"></span>软件的新增功能

本节重点为现有客户介绍有关 Oracle Solaris Cluster 4.2 软件中新增功能的信息。

Oracle Solaris Cluster 4.2 SRU 1 提供了以下新功能:

- 新的 Oracle Solaris Cluster Manager 向导 向 Oracle Solaris Cluster Manager GUI 中添加了一个具有额外向导的新的 "Tasks" (任务) 组件。从 "Tasks" (任务) 面板 中,您可以为以下组件运行配置向导:
	- HA for Oracle Database 数据服务
	- 逻辑主机名资源
	- 高可用性存储资源 (HAStoragePlus)

此功能至少需要 Oracle Solaris Cluster 4.2 SRU 1。

有关如何在浏览器中设置和启动该 GUI 的更多信息,请参[见Unresolved link to "](http://otn.oracle.com) [Oracle Solaris Cluster 系统管理指南 中的第 13 章 使用 Oracle Solaris Cluster](http://otn.oracle.com) [GUI"](http://otn.oracle.com)。

■ 在 Oracle Data Guard 配置中远程运行的 Oracle 数据库的 Geographic Edition 管 理-可以使用运行 Geographic Edition 框架的配置来管理在未运行 Oracle Solaris Cluster 软件的远程系统上运行的 Oracle Data Guard 配置中的 Oracle 数据库。

此功能至少需要 Oracle Solaris Cluster 4.2 SRU 1。

有关如何在浏览器中设置和启动该 GUI 的更多信息,请参[见Unresolved link to "](http://otn.oracle.com) [Oracle Solaris Cluster Geographic Edition Data Replication Guide for Oracle Data](http://otn.oracle.com) [Guard 中的第 1 章 Replicating Data With Oracle Data Guard Software"](http://otn.oracle.com)。

Oracle Solaris Cluster 4.2 软件提供了以下新增功能:

灾难恢复业务流程 – 灾难恢复 (Disaster Recovery, DR) 业务流程提供将多个 Geographic Edition 保护组作为单个称为多组的实体进行管理的功能。通过该实体, 管理员可以根据每个站点协调多个群集和多个服务的灾难恢复保护。

在初始发行时,该功能具有以下配置限制:

- 每个站点中的最大群集数:8
- 每个多组中的最大保护组数: 10
- 每个站点中的最大多组数:10
- 每个群集中的最大站点数:8
- 每个站点中的最大控制器数:3

请联系 Oracle 技术支持代表,以了解后来是否允许对任何这些限制数进行增加。 有关更多信息,请参见[Unresolved link to " Oracle Solaris Cluster Geographic](http://otn.oracle.com) [Edition System Administration Guide "](http://otn.oracle.com)。

■ Oracle Solaris Cluster Manager 图形用户界面 (Graphical User Interface, GUI) -Oracle Solaris Cluster Manager GUI 可帮助检查群集和 Geographic Edition 组件 的状态并执行数据服务、节点、资源组、资源、NAS 设备、适配器、电缆、法 定设备、伙伴关系、保护组等的管理任务。可以使用 GUI 代替许多命令行界面 (command-line interface, CLI) 命令。安装 Oracle Solaris Cluster 4.2 ha-clusterfull 软件包时将安装该 GUI。

有关如何在浏览器中设置和启动该 GUI 的信息,请参[见Unresolved link to " Oracle](http://otn.oracle.com) [Solaris Cluster 系统管理指南 中的第 13 章 使用 Oracle Solaris Cluster GUI"。](http://otn.oracle.com)

■ Oracle Solaris Cluster 的安全自动化安装 – 通过该功能,可以对 Oracle Solaris Cluster 4.2 进行安全自动安装(通过对自动化安装程序 (Automated Installer, AI) 服 务器和群集节点之间的通信进行验证和加密/解密),并且将 IPS 软件包从 HTTPS 系统信息库位置安装到群集节点。

有关更多信息,请参见[Unresolved link to " Oracle Solaris Cluster 软件安装指南 中](http://otn.oracle.com) [的使用自动化安装程序建立新的 Oracle Solaris Cluster"](http://otn.oracle.com)。

- Oracle Solaris Cluster 中的 Oracle Solaris 统一归档文件支持 借助该功能, 可以使 用 AI 服务器通过 Oracle Solaris 统一归档文件安装群集节点。新增功能包括:
	- 使用新配置安装和配置群集
- 从为特定节点创建的恢复归档恢复群集节点
- 从具有类似硬件配置的现有群集复制新群集

在已经运行的群集节点上,可以使用 clzonecluster install 命令安装新的区域群 集,使用 clzonecluster configure 命令从 Oracle Solaris 统一归档文件配置新区域 群集。

有关更多信息,请参见[Unresolved link to " Oracle Solaris Cluster 软件安装指南 中](http://otn.oracle.com) [的使用自动化安装程序建立新的 Oracle Solaris Cluster"](http://otn.oracle.com)。

■ Oracle Solaris Cluster API 增强功能,可提供能够执行实时迁移的 HA 数据服务 改进支持-资源组管理器 (Resource Group Manager, RGM) 支持新的资源属性 Pre\_evict 和新的 scha\_resourcegroup\_get 查询标记 SCHA\_TARGET\_NODES,供数据服 务开发者使用。这些新的 API 功能允许通过 Stop 方法执行实时迁移种类切换的数据 服务,以确定切换的目标节点并在启动切换之前触发任何所需的资源组逐出。

此类数据服务的一个示例为 HA for Oracle VM for SPARC。TARGET\_NODES 查询现在 允许在多个其他实例(如 scha\_control 停止)中使用实时迁移,以前是无法在这些 实例中进行实时迁移的。通过预逐出,Oracle Solaris Cluster 可以在切换开始之前 将超额工作负荷从目标节点中移走,这可以使实时迁移成功的可能性更高。HA for Oracle VM for SPARC 数据服务已得到增强,以利用这些新 API 功能。

有关更多信息,请参见[Unresolved link to " Oracle Solaris Cluster Data Services](http://otn.oracle.com) [Developer's Guide 中的Supporting Resource Types That Perform Resource](http://otn.oracle.com) [Migration From Their Stop Method"。](http://otn.oracle.com)

■ 群集事件 SNMP 接口增强功能 - 该功能通过引入新的严重性 NOTICE 增强了 clsnmpmib 实用程序。该新的严重性和其他更高的严重性事件现在对于群集对象 的配置和状态更改具有一对一的相关性。利用该功能,可以配置在管理信息库 (Management Information Base, MIB) 中记录事件的最低严重性。还可以指明要在 MIB 中记录的事件数。

有关更多信息,请参见[Unresolved link to " Oracle Solaris Cluster 系统管理指南 中](http://otn.oracle.com) [的创建、设置和管理 Oracle Solaris Cluster SNMP 事件 MIB"](http://otn.oracle.com)。

- Oracle Solaris 内核区域支持 在本发行版中, 适用于 Oracle Solaris Zones 的 Oracle Solaris Cluster 数据服务支持 Oracle Solaris 内核区域(solaris-kz 标 记)。sczbt 组件现在支持内核区域的冷迁移和热迁移。三个数据服务组件已作为其 自身的专用资源类型实现,如下所示:
	- sczbt-ORCL.ha-zone\_sczbt
	- sczsh-ORCL.ha-zone sczsh
	- sczsmf-ORCL.ha-zone sczsmf

仍通过修正组件配置文件并将其提供给组件注册脚本来实现资源配置。

有关更多信息,请参见[Unresolved link to " Oracle Solaris Cluster Data Service for](http://otn.oracle.com) [Oracle Solaris Zones Guide "](http://otn.oracle.com)。

■ 新版本的 Generic Data Service (GDSv2) 支持 - 与前一版本的 GDS 相比,GDSv2 包含新的通用资源类型和更多功能。

有关更多信息,请参见[Unresolved link to " Oracle Solaris Cluster Generic Data](http://otn.oracle.com) [Service \(GDS\) Guide 中的第 2 章 Creating a Data Service with GDSv2"](http://otn.oracle.com)。

■ 适用于 Oracle JD Edwards EnterpriseOne Enterprise Server 的 Oracle Solaris Cluster HA 支持(仅适用于 SPARC)-通过该适用于 JD Edwards EnterpriseOne 应用程序的高可用性数据服务,Oracle Solaris Cluster 产品可以启动、停止和监视 JD Edwards EnterpriseOne 产品的 Enterprise Server 组件。新资源类型会询问 JD Edwards EnterpriseOne Enterprise Server 进程并在 Oracle Solaris Cluster 配置中 将这些进程的可用性解释为 Oracle Solaris Cluster 资源状态。

有关更多信息,请参见[Unresolved link to " Oracle Solaris Cluster Data Service for](http://otn.oracle.com) [Oracle JD Edwards EnterpriseOne Enterprise Server Guide "](http://otn.oracle.com)。

■ 适用于 Oracle GoldenGate 的 Oracle Solaris Cluster HA 支持 - 在本发行版中, 该适用于 Oracle GoldenGate 的高可用性数据服务支持 Oracle GoldenGate 版本 11.2.1.x 和 12.1.2.x。

有关更多信息,请参见[Unresolved link to " Oracle Solaris Cluster Data Service for](http://otn.oracle.com) [Oracle GoldenGate Guide "。](http://otn.oracle.com)

■ Oracle 12c RAC 数据库容器支持-Oracle Real Application Clusters (RAC) 数据服 务现在支持 Oracle RAC 12*c* 的数据库容器功能。

有关更多信息,请参见[Unresolved link to " Oracle Solaris Cluster Data Service for](http://otn.oracle.com) [Oracle External Proxy Guide "。](http://otn.oracle.com)

■ Oracle RAC 数据库服务代理支持 – 通过该功能,Oracle Solaris Cluster 中的代理资 源可以表示 Oracle RAC 数据库服务,从而允许优化应用程序依赖性,以实现更高的 可用性。

有关更多信息,请参见[Unresolved link to " Oracle Solaris Cluster Data Service for](http://otn.oracle.com) [Oracle External Proxy Guide "。](http://otn.oracle.com)

■ 策略管理的 RAC 数据库支持 – 该功能允许使用具有可伸缩 RAC 服务器代理资源类 型的策略管理 RAC 数据。

有关该数据库功能的信息,请参见 Oracle 数据库文档。有关针对该功能配置 Oracle Solaris Cluster 的更多信息,请参见[Unresolved link to " 适用于 Oracle Real](http://otn.oracle.com) [Application Clusters 的 Oracle Solaris Cluster 数据服务指南 "。](http://otn.oracle.com)

## <span id="page-13-0"></span>Oracle Solaris Cluster 4.2 软件中不包含的原先功能

以下功能包含在 Oracle Solaris Cluster 3.3 版本中,但未包含在 Oracle Solaris Cluster 4.2 发行版中:

- Veritas 文件系统 (VxFS) 和 Veritas Volume Manager (VxVM) 支持
- 适用于 Oracle RAC 的 VxVM 群集功能以及 Oracle Solaris Cluster VxVM 支持
- 支持非全局区域作为资源组节点列表目标
- 在专用互连上支持 Oracle Solaris IP Security Architecture (IPsec)
- 对 Hitachi TrueCopy 和 Hitachi Universal Replicator 基于存储的复制的支持

#### <span id="page-14-0"></span>产品本地化说明

Oracle Solaris Cluster 4.2 软件的某些组件的本地化情况如下所示:

- 软件命令行-日文、韩文、简体中文
- 软件 GUI-法文、日文、韩文、简体中文、西班牙文
- 联机帮助-法文、日文、韩文、简体中文、西班牙文
- 手册页-日文、简体中文

下表显示了常用 shell 中将命令行消息设置为英文的命令。

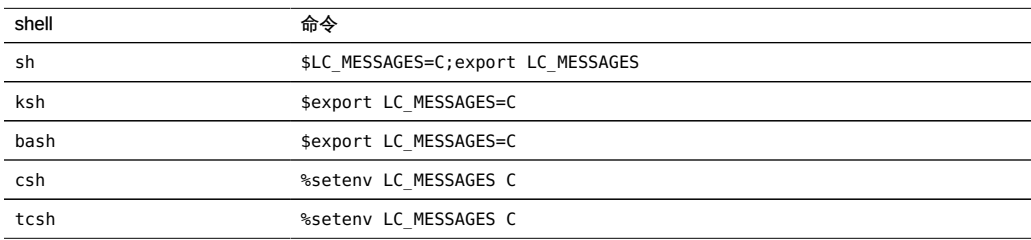

## <span id="page-14-1"></span>为 Oracle Solaris Cluster Manager 配置辅助功能支持

Oracle Solaris Cluster Manager 图形用户界面 (graphical user interface, GUI) 是使 用 Oracle Application Development Framework (ADF) Faces 构建的。有关 ADF Faces 的更多详细信息,请参见 [http://www.oracle.com/us/corporate/accessibility/](http://www.oracle.com/us/corporate/accessibility/templates/t2-3281.html) [templates/t2-3281.html](http://www.oracle.com/us/corporate/accessibility/templates/t2-3281.html)。

可以在 trinidad-config.xml 文件中配置两个元素以启用辅助功能:<accessibilitymode> 和 <accessibility-profile>。默认情况下,不配置任何一个元素。本节介绍可用 的辅助功能选项以及如何对其进行配置。

#### <span id="page-14-2"></span>**<accessibility-mode>** 元素

Oracle Solaris Cluster Manager 提供两个级别的应用程序级别辅助功能支持(使用 <accessibility-mode> 元素在 trinidad-config.xml 文件中进行配置)。可接受的 <accessibility-mode> 值如下所示:

default

默认情况下,ADF Faces 生成具有丰富用户界面交互并且也可通过键盘进行访问的 组件。请注意,在 default 模式下,屏幕阅读器无法访问所有 ADF Faces 组件。

<accessibility-mode>**default**</accessibility-mode>

screenReader

ADF Faces 生成针对与屏幕阅读器一起使用而优化的组件。screenReader 模式会针 对有视觉障碍的用户增强显示效果,但会针对没有视觉障碍的用户降低显示效果。

<accessibility-mode>**screenReader**</accessibility-mode>

## <span id="page-15-0"></span>**<accessibility-profile>** 元素

可以在 trinidad-config.xml 文件中指定 <accessibility-profile> 元素。有效的选项为 high-contrast、large-fonts 或两者。可接受的 <accessibility-profile> 值如下所示:

#### high-contrast

ADF Faces 可生成高对比度的视觉友好内容。ADF Faces high-contrast 模式使 ADF Faces 应用程序与启用了高对比度功能的操作系统或浏览器兼容。例如,ADF Faces 在高对比度模式下将更改使用的背景图像和背景颜色,以防止丢失视觉信 息。

ADF Faces high-contrast 模式与浏览器或操作系统的高对比度模式结合使用时效 果更好。此外,有些用户还可能会发现将 large-fonts 模式与 high-contrast 模式结 合使用时效果很好。

<accessibility-profile>**high-contrast**</accessibility-profile>

large-fonts

ADF Faces 可生成浏览器缩放友好内容。在默认模式下,多数文本及许多容器具有 固定字体大小以提供定义的一致外观。在 large-fonts 模式下,文本及容器具有可 缩放的字体大小,这样 ADF Faces 就能够与设置为较大字体大小的浏览器兼容,与 浏览器缩放功能一起工作。

某些用户可能会发现将 high-contrast 模式与 large-fonts 模式结合使用时效果很 好。不过,如果不打算使用大字体模式或浏览器缩放功能,则禁用 large-fonts 模 式。

<accessibility-profile>**large-fonts**</accessibility-profile>

如果需要 high-contrast 和 large-fonts 两个选项,则在 trinidad-config.xml 文件中包 含以下条目:

<accessibility-profile>**high-contrast large-fonts**</accessibility-profile>

如果应用程序级别的访问要求设置所有选项,则在 trinidad-config.xml 文件中包含以 下条目:

<accessibility-mode>**screenReader**</accessibility-mode> <accessibility-profile>**high-contrast large-fonts**</accessibility-profile>

<span id="page-16-0"></span>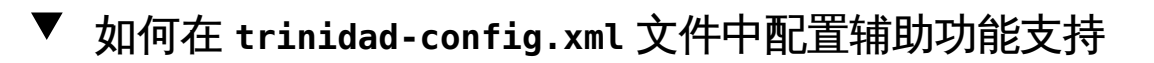

此过程介绍如何手动编辑 trinidad-config.xml 文件,以便为 Oracle Solaris Cluster Manager GUI 设置辅助功能模式。该文件位于以下目录路径:

/var/cluster/lib/ClusterManager/glassfish3/glassfish/domains/domain1/applications\ /ClusterManager\_GF/Yosemite\_View\_Glassfish\_webapp\_war/WEB-INF/trinidad-config.xml

提示 - 在给定的群集节点上,在此过程中执行的配置更改在全局级别起作用。此过程为 所有通过浏览器进行连接的 GUI 用户(而不是要经过验证才可以连接到该特定群集节点 的用户)更改应用程序行为。要适应需要辅助技术的 GUI 用户和不需要辅助技术的 GUI 用户,请将这些设置应用至部分而非全部群集节点。

例如,在双节点群集中,您为 pnode-1 节点配置辅助功能选项,但不对 pnode-2 节点配 置这些辅助功能选项。然后,不需要辅助技术的用户将其浏览器指向 pnode-2,而需要 辅助技术的用户使用 pnode-1。

在任一情况中,用户可以通过在登录页面的 "Cluster Node"(群集节点)字段中指定任 何一个要访问的节点,经过验证连接到该节点。

- 1. 承担 root 角色。
- 2. 禁用 Oracle GlassFish Server。

# **svcadm disable -s manager-glassfish3**

- 3. 打开 **trinidad-config.xml** 文件进行编辑。
- 4. 将条目添加到 **trinidad-config.xml** 文件以设置所需的辅助功能选项。

有关辅助功能选项和用于不同选项或选项组合的 trinidad-config.xml 条目的说明,请 参见["为 Oracle Solaris Cluster Manager 配置辅助功能支持" \[15\]](#page-14-1)。

5. 启用 Oracle GlassFish Server。

# **svcadm enable -s manager-glassfish3**

例 1 配置了辅助功能的 trinidad-config.xml 文件

以下示例显示了已配置所有辅助功能选项的 trinidad-config.xml 文件。

```
<?xml version="1.0" encoding="UTF-8"?>
<trinidad-config xmlns="http://myfaces.apache.org/trinidad/config">
<skin-family>skyros</skin-family>
<skin-version>v1</skin-version>
\leq! - -
<skin-family>fusionFx</skin-family>
<skin-version>v2</skin-version>
```
本发行版中已修改的命令

```
<accessibility-mode>screenReader</accessibility-mode>
<accessibility-profile>high-contrast large-fonts</accessibility-profile>
</trinidad-config>
```
## <span id="page-17-0"></span>本发行版中已修改的命令

-->

本发行版中修改了以下命令。

- cldevicegroup create-必须至少指定一个设备才能创建设备组。
- cldevicegroup remove-device-无法使用 remove-device子命令删除设备组中的所 有设备。设备组必须至少包含一个设备。要删除设备组中的所有设备,请改用 delete 子命令来删除设备组。

## <span id="page-18-0"></span>兼容性说明

本章包含有关 Oracle Solaris Cluster 与其他产品的兼容性问题的信息。请联系 Oracle 技术支持服务,以确定是否已有代码修复可用。

#### <span id="page-18-2"></span><span id="page-18-1"></span>兼容性问题

#### Solaris Volume Manager 多属主磁盘集支持限制

Oracle Solaris Cluster 4.2 软件不支持 Solaris Volume Manager 多属主磁盘集。该支持 限制是由可能会对群集可用性造成不利影响的多个 Oracle Solaris 错误导致的。

在 Oracle Solaris Cluster 4.2 配置中允许支持 Solaris Volume Manager 多属主磁盘集之 前,应忽略有关使用多属主磁盘集的文档。

请联系 Oracle 技术支持代表,以了解 Oracle Solaris Cluster 4.2 配置是否已支持 Solaris Volume Manager 多属主磁盘集。

#### <span id="page-18-3"></span>创建 **labeled** 标记区域群集失败 (19074503)

问题摘要: 在 Oracle Solaris 11.2 上创建 labeled 标记区域群集失败。

解决方法: 将以下行添加到 /usr/lib/brand/labeled/config.xml 文件中。

```
<resource name="zone">
<property name="pool" reset-on-clone="false"/>
</resource>
```
添加到 /usr/lib/brand/labeled/config.xml 文件中的三行必须与 /usr/lib/brand/ solaris/config.xml 文件中的相同三行匹配。

以下是 labeled 标记区域群集的 config.xml 文件示例。

```
<brand name="labeled" supports_zonestatd="true" requires_hostid="false">
...
...
```

```
<resource name="zone">
<property name="pool" reset-on-clone="false"/>
</resource>
</brand>
```
## <span id="page-19-0"></span>**show configuration** 尝试堆积并导致 ORA-00020 (18746643)

问题摘要: show configuration 命令在备用群集上挂起,尤其是在主群集和备用群集之 间存在网络连接问题时。因此,show configuration 请求有时会堆积,从而导致超过最 大进程数 (ORA-00020)。

解决方法: 应用 Oracle 数据库修补程序 18746643。

## <span id="page-19-1"></span>Cacao 创建很大的文件,主机很快用完根空间 (18099260)

问题摘要: 当 cacao 多次失败,从而触发会启动运行 jstack 的脚本的监视程序恢复操 作时,会发生该问题。如果 jstack 的版本与 Java 版本不匹配,系统会将产生的不匹配 错误发送到 /var/cacao/instances/default/proc\_scan.txt 文件,直到文件系统已满。

解决方法: 确保群集至少运行 Oracle Solaris 11.1 SRU 19。

## <span id="page-19-2"></span>在 **solaris10** 标记区域群集内启动 Oracle Solaris Clusterware 时,节点会发生紧急情况并显示 **Freelonode** 消息 (19032049)

问题摘要: 在配置为在 solaris10 标记区域群集中使用 Oracle Solaris Cluster 本地 SKGXN 功能的 Oracle Real Application Cluster (RAC) 发行版中,可能会看到该问 题。安装或启动 Cluster Ready Services (CRS) 时,系统会发生紧急情况。在 Oracle Solaris 11.2 上运行全局群集节点时会发生该问题。

解决方法: 请联系 Oracle 技术支持服务,以了解是否有可用的修补程序或解决方法。

## <span id="page-19-3"></span>长于 16 个字符的 VNIC 名称导致问题 (17362337)

问题摘要: 如果在独占 IP 区域群集(solaris 和 solaris10 标记区域群集)中为 VNIC 使用长名称,则可能在系统配置过程中无法选择 VNIC。

解决方法: 为区域群集使用 VNIC 时,VNIC 的名称长度必须短于 16 个字符。

## <span id="page-20-0"></span>在 Oracle Solaris Cluster 上,当端口关闭时,**sdpib: ibt\_get\_ip\_paths** 具有 **APM Failed Status 25** (18692783)

问题摘要: 在 Oracle Solaris 11.2 中,当一个冗余物理 IB 网络路径或端口发生故障 时,使用 Oracle Solaris Cluster 的专用网络的套接字直接协议 (Socket Direct Protocol, SDP) 可能失败。

默认情况下,对于 SDP 通信流量,Oracle Solaris 11.2 支持基于 IPMP 和 APM 的 HCA 管理故障转移。在 Oracle Solaris Cluster 环境中,互连不是在 IPMP 下进行管理的,需 要在 InfiniBand 链路失败时进行 SDP 通信流量透明自动恢复。

解决方法: 要启用自动恢复功能并禁用 HCA 管理故障转移支持,请在 /etc/system 文 件中添加以下行:

set sdpib:sdp\_ip\_path\_verify=0

使用更新的引导归档文件重新引导节点,使更改生效。

## <span id="page-20-1"></span>对于 **svm /dev/md**,区域群集不识别 **\*dsk** 通配符 (18167722)

问题摘要: 如果尝试使用星号 "(\*)" 作为通配符向区域群集节点中添加 Solaris Volume Manager 元设备,将不会添加设备。例如:

clzc:zc\_name> add device clzc:zc\_name:device> set match=/dev/md/shared/\*dsk/d11 clzc:zc\_name:device> end

解决方法: 使用以下示例中显示的显式路径名。

clzc:zc\_name:device> set match=/dev/md/shared/dsk/d11 clzc:zc\_name:device> end clzc:zc\_name:device> set match=/dev/md/shared/rdsk/d11 clzc:zc\_name:device> end

如果错误地添加了具有通配符名称的设备,可以按照以下示例所示删除该设备。

clzc:zone\_name> remove device match=/dev/md/shared/2/\*dsk/d11

## <span id="page-21-0"></span>在执行 GI **root.sh** 和启动 CRS 期间,**Solaris10** 标记 区域中的 **osysmond** 进行核心转储 (14456069)

问题摘要:此问题涉及在 solaris10 标记区域群集中配置的 Oracle RAC 11*g* R2。运行 Grid Infrastructure root.sh 脚本或启动 Cluster Ready Services (CRS) 时, osysmond 进 程可能进行一次或多次核心转储。

解决方法:请联系 Oracle 技术支持以了解是否有可用的修补程序或解决方法。

## <span id="page-21-1"></span>Oracle Clusterware 无法为 **ora.asm** 资源创建所有 SID (12680224)

问题摘要:为 Oracle ASM 实例创建 Oracle Solaris Cluster 资源时,clsetup 实用程序 可能会报告下列错误消息之一:

ORACLE SID (+ASM2) does not match the Oracle ASM configuration ORACLE SID () within CRS

ERROR: Oracle ASM is either not installed or the installation is invalid!

之所以发生这种情况,是因为在安装 Oracle Grid Infrastructure 11*g* R2 之后,ora.asm 资源的 GEN\_USR\_ORA\_INST\_NAME@SERVERNAME 值未包含该群集上运行的所有 Oracle ASM SID。

解决方法:使用 crsctl 命令将缺少的 SID 添加到 ora.asm 资源。

```
# crsctl modify res ora.asm \
-attr "GEN_USR_ORA_INST_NAME@SERVERNAME(hostname)"=ASM_SID
```
#### <span id="page-21-2"></span>向 IPMP 组添加主适配器将删除 DNS 配置 (15816288)

问题摘要:如果删除了网络适配器,然后为 IPMP 组重新创建该网络适配器,则会出现 问题,如下列示例命令中所示:

- # **ipadm delete-ip** *adapter*
- # **ipadm create-ip** *adapter*
- # **ipadm create-ipmp -i** *adapter* **sc\_ipmp0**
- # **ipadm create-addr -T static -a local=***hostname***/24 sc\_ipmp0/v4**

创建 IPMP 地址之后,/etc/resolv.conf 文件将很快消失,并且 LDAP 服务变为禁用状 态。即使已启用的服务也保持脱机状态。

解决方法:在使用 ipadm delete-ip 命令删除网络适配器之前,运行 svcadm refresh network/location:default 命令。

## <span id="page-22-0"></span>如果未安装 **pkg:/system/resource-mgmt/resource-cap** 但配置了 **capped-memory**,则区域不会引导 (15740089)

问题摘要:如果未安装 pkg:/system/resource-mgmt/resource-cap 软件包,但在区域的 配置中配置了 capped-memory 资源控制,则区域引导失败。输出内容将类似如下:

zone 'zone-1': enabling system/rcap service failed: entity not found zoneadm: zone 'zone-1': call to zoneadmd failed

解决方法:将 pkg:/system/resource-mgmt/resource-cap 软件包安装到全局区域中。安 装 resource-cap 软件包后,区域就可以引导。

#### <span id="page-22-1"></span>不支持主动-主动 ZFS Storage Appliance 群集配置 (15521899)

问题摘要: 不支持同时从主动-主动群集 ZFS SA 配置中的两个机头中进行复制。这是 ZFS Storage Appliance 产品限制(请参见错误 15521899)。

解决方法: 当前群集配置中支持主动-被动配置。

## <span id="page-24-0"></span>安装说明

本章包含影响 Oracle Solaris Cluster 4.2 安装的已知问题和错误。请联系 Oracle 技术支 持服务,以确定是否已有代码修复可用。

#### <span id="page-24-2"></span><span id="page-24-1"></span>安装问题

## 无法在 CLI 中使用 **scinstall** 设置自动化安装程序(使 用 Oracle Solaris 统一归档文件) (19058049)

问题摘要: 使用 scinstall 命令设置自动化安装程序从 Oracle Solaris 统一归档文件安 装群集节点不能正确设置。

解决方法: 使用交互式 scinstall, 方法是在不提供任何选项的情况下运行 /usr/ cluster/bin/scinstall。然后,从菜单中选择选项并提供输入。

## <span id="page-24-3"></span>如果使用在同一物理适配器上创建的多个 VNIC, 则无 法使用 **autodiscovery** 搜索传输路径 (18245335)

问题摘要: 配置群集时,如果使用在作为多个传输适配器的同一物理适配器上创建的多 个 VNIC,在运行 scinstall 时使用自动搜索查找传输路径将失败。

解决方法 1: 不使用交互式 scinstall 配置群集, 而是逐个对节点进行配置, 使其加入 群集,不使用 autodiscovery。

解决方法 2:请勿使用交互式 scinstall 方法。相反,使用 CLI 并相应地指定虚拟适配 器。

## <span id="page-25-0"></span>仅为公共网络配置使用 IPv6 时,**scinstall** 失败 (16355496)

问题摘要: 如果公共网络仅配置了 IPv6 地址,则配置群集时 scinstall 会失败。可能 会收到指出第二个节点是未知主机的错误消息。

解决方法: 仅为 scinstall 配置配置 IPv4 地址。构建群集后,可以删除 IPv4 地址。

## <span id="page-25-1"></span>进行 **solaris10** 标记区域的非交互式数据服务安装时很 难确定数据服务名称 (15804349)

问题摘要:很难确定代理名称以指定何时使用 clzonecluster install-cluster 命令安装 代理(使用 -s 选项)。

解决方法:使用 **clzonecluster install-cluster -d** *dvd* **-s {all |** *software-component***[,…]}** *options zone-cluster* 命令创建 solaris10 标记区域群集时,可以使用 -s 选项指定以下群 集组件:

- geo
- 9ias
- apache
- container
- dhcp
- dns
- ebs(仅适用于 SPARC)
- hadb
- ids
- iws
- kerberos
- livecache
- mqi
- mqs
- mys
- n1ge
- n1sps
- nfs
- obiee (仅适用于 SPARC)
- oep
- ohs
- opmn
- oracle
- pax (仅适用于 SPARC)
- PeopleSoft (仅适用于 SPARC)
- PostgreSQL
- rac
- s1as
- s1mq
- saa(仅适用于 SPARC)
- sag (仅适用于 SPARC)
- sap
- sapdb
- sapnetw
- sapwebas
- siebel (仅适用于 SPARC)
- smb
- sybase
- **TimesTen**
- tomcat
- wls
- xvm(仅适用于 SPARC)

## <span id="page-26-0"></span>Cacao 在运行 Trusted Extensions 的计算机上无法进 行通信 (15803432)

问题摘要:如果在安装和配置 Oracle Solaris Cluster 软件之前启用了 Oracle Solaris 软件的 Trusted Extensions 功能, 则 Oracle Solaris Cluster 设置过程无法将 Common Agent Container 安全密钥从群集中的一个节点复制到另一个节点。要使 Common Agent Container 在群集节点上正确运行,所有群集节点上的安全密钥副本必须完全相 同。

解决方法:手动将安全密钥从一个全局群集节点复制到全局群集的其他所有节点。

1. 在每个节点上,停止安全性文件代理。

phys-schost# **/usr/sbin/cacaoadm stop**

2. 在一个节点上切换至 /etc/cacao/instances/default/ 目录。

```
phys-schost-1# cd /etc/cacao/instances/default/
```
3. 创建 /etc/cacao/instances/default/ 目录的 tar 文件。

phys-schost-1# **tar cf /tmp/SECURITY.tar security**

- 4. 将 /tmp/SECURITY.tar 文件复制到其他所有群集节点中。
- 5. 在向其复制了 /tmp/SECURITY.tar 文件的每个节点上,解压缩安全性文件。 /etc/cacao/instances/default/ 目录中已存在的所有安全性文件都将被覆盖。

phys-schost-2# **cd /etc/cacao/instances/default/** phys-schost-2# **tar xf /tmp/SECURITY.tar**

6. 从群集的每个节点中删除 /tmp/SECURITY.tar 文件。

注 - 必须删除 tar 文件的所有副本以避免安全隐患。

phys-schost-1# **rm /tmp/SECURITY.tar** phys-schost-2# **rm /tmp/SECURITY.tar**

7. 在每个节点上,重新启动安全性文件代理。

phys-schost# **/usr/sbin/cacaoadm start**

## <span id="page-28-0"></span>管理说明

本章包含影响 Oracle Solaris Cluster 4.2 管理的已知问题和错误。请联系 Oracle 技术支 持服务,以确定是否已有代码修复可用。

#### <span id="page-28-2"></span><span id="page-28-1"></span>管理问题

## 在 Oracle Solaris Cluster 4.2 中,-**n** 选项不能用于 **clsnmp\*** 命令 (19211571)

问题摘要: 尝试在 clsnmp\* 命令中使用 -n *nodelist* 将失败。

解决方法: 请勿使用 -n 选项指定节点。相反, 在每个节点上运行所需的命令, 每次一 个节点。

#### <span id="page-28-3"></span>**admin** 属性在 **clzonecluster** 中不起作用 (19223970)

问题摘要: 如果区域群集配置中存在 admin 资源,则 clzonecluster info 命令显示 admin 资源的 auths 属性的 null 值或垃圾值。如果尝试更改区域群集配置中的 admin 资 源或向其中添加新的 admin 资源,则区域群集创建或更新将失败。更新区域群集可能 会错误地更改区域配置并导致 clzonecluster status 命令报告区域状态处于 unknown 状 态。

解决方法: 如果必须添加 admin 资源或必须修改现有的 admin 资源,则使用 solaris zonecfg 命令为区域群集的每个区域添加或修改 admin 属性。请勿使用 clzonecluster 命 令添加或修改 admin 资源。

如果使用 clzonecluster 命令更改了区域群集配置,则区域配置中的 admin 资源将不存 在,需要将其重新添加到区域配置中。

#### <span id="page-29-0"></span>某些群集节点关闭时,无法更改区域群集的配置 (19182915)

问题摘要: 如果某些托管区域群集的群集节点关闭,则尝试更新区域群集的配置时会发 生该问题。solaris10 和 labeled 标记区域群集中会发生该问题。如果配置了 admin 资 源,则 solaris 标记区域群集中也会发生该问题。

解决方法: 当所有托管区域群集的节点都开启并为群集成员关系的一部分时,更新区域 群集。如果无法开启节点,则使用 solaris zonecfg 命令更新配置。

但是,当节点开启时,使用 clzonecluster 命令执行同一更新,以便使用 clzonecluster 命令的后续更新不会清除使用 solaris zonecfg 命令执行的更新。

## <span id="page-29-1"></span>**clresourcetype register** 命令在 **solaris10** 标记区域 群集中失败 (19043805)

问题摘要: 有时,在 solaris10 标记区域群集上运行时,clresourcetype register 命令 可能会失败。您可能会看到以下错误之一:

```
# clrt register -f /SUNW.test_rt_deps -p RT_SYSTEM=TRUE RT1_spd_6
clrt: (C549566) Failed to find "zc2:RT1_spd_" in RTR file
"/zones/zc2/root/SUNW.test_rt_deps"
```
#### # **clrt register -N SUNW.gds**

clrt: (C637184) Unrecognized option - "- ". clrt: (C637184) Unrecognized option - "-S". clrt: (C637184) Unrecognized option - "-U". clrt: (C637184) Unrecognized option - "-W". clrt: (C637184) Unrecognized option - "-.". clrt: (C637184) Unrecognized option - "-g". clrt: (C637184) Unrecognized option - "-d". clrt: (C637184) Unrecognized option - "-s". clrt: (C425781) Usage errors.

Usage: clrt register [<options>] + | <resourcetype> ...

# **geopg get -s** *partnershipname*

Operation failed for following protection groups: Unable to register resource type (0}.

解决方法: 在全局区域中注册资源类型。

# **clrt register -Z** *zone name resource type*

注 - 在 Oracle Solaris Cluster Geographic Edition 中, 当 geopg get 等命令失败时, 无 法使用该解决方法。请联系 Oracle 技术支持服务,以了解是否有可用的修补程序。

## <span id="page-30-0"></span>**禁用 SUNW.scalable acfs proxy** 资源时,无法重置 **acfs\_mountpoint** 属性 (16928490)

问题摘要: 如果禁用了 SUNW.scalable acfs proxy 资源, 则无法重置其 acfs mountpoint 属性。

解决方法: 仅当创建资源时可以设置 acfs\_mountpoint 属性。要更改 acfs\_mountpoint 属性,必须删除并重新创建该资源。

#### <span id="page-30-1"></span>**clzonecluster install -a** *archive-no-cluster-pkgs zone-cluster* 不安装群集软件包 (18714803)

问题摘要: 从通过不包含群集软件包的资源创建的 Oracle Solaris 统一归档文件安装区 域群集时可能会发生该问题。

解决方法: 在区域群集中手动安装群集软件包。

## <span id="page-30-2"></span>升级资源时,在更新其他属性之前首先设置 **type\_version** 属性 (18313716)

问题摘要: 将资源升级到较新版本时,在同一命令中设置 type\_version 属性和其他属 性将失败。

解决方法: 不在同一 clresource set 命令中更改 type version 和其他属性,而是首先 更改 type\_version 属性,然后在单独的 clresource set 命令中更改其他属性。

#### <span id="page-30-3"></span>默认情况下未启用 IPv6 可伸缩服务支持 (15290321)

问题摘要: 默认情况下,在互连适配器上未激活 IPv6 接口。转发 IPv6 可伸缩服务数据 包要求该 IPv6 激活。

解决方法: 必须首先准备所有群集节点运行 IPv6。该准备包括正确配置网络接口、服 务器/客户机应用程序软件、名称服务和路由基础结构。不执行该操作可能会导致意外的 网络应用程序故障。在群集上启用 IPv6 可伸缩服务之前,请参见有关 IPv6 的 Oracle Solaris 文档。

启用 IPv6 可伸缩服务支持:

1. 在所有节点上将以下行添加到 /etc/system。

set cl comm:ifk disable v6=0

- 2. 启用 IPv6 激活。
	- 如果允许重新引导,则重新引导所有群集节点。按照一次一个节点的方式重新引 导节点,以最大限度地减少中断时间。
	- 如果不允许重新引导,则运行以下实用程序以在互连适配器上启用 IPv6 激活。

# **/usr/cluster/lib/sc/config\_ipv6**

该实用程序使用链路本地地址在所有群集互连适配器上开启 IPv6 接口。这样就 可以通过互连正确转发 IPv6 可伸缩服务数据包。

## <span id="page-31-0"></span>从独占 IP 区域群集中删除节点将使群集节点出现紧急 情况 (15817184)

问题摘要: 从独占 IP 区域群集中删除区域群集节点时,托管独占 IP 区域群集的全局群 集节点将出现紧急情况。此问题只在具有 InfiniBand 互连的全局群集上出现。

解决方法: 在删除区域群集节点之前,停止独占 IP 区域群集。

#### <span id="page-31-1"></span>尝试在全局区域中删除资源组错误地失败 (16704170)

问题摘要: 当全局群集和区域群集包含具有相同名称的资源组时,如果任一资源组具有 非空的 RG dependencies 或 RG affinities 属性值,则尝试删除另一个具有相同名称的 资源组将失败并显示有关现有依赖性的错误消息。

解决方法: 在命令中包含 -F (force) 选项以删除该资源组。例如:

# **clrg delete -F** *rg-name*

然后,在剩下的具有相同名称的资源组上重新创建任何依赖性或关联性(如果使用 force 选项删除)。

## <span id="page-31-2"></span>**SUNWscxvm.stop** 中的 LDom 停止超时阻止未绑定的 LDom (18335346)

问题摘要: 如果 ldm stop 在 SUNWscxvm.stop 中超时,则逻辑域 (logical domain, LDom) 保持绑定并阻止群集资源组完全关闭域。该行为会阻止资源组成功故障转移。此 外,当前停止 LDom 时未考虑 STOP TIMEOUT 值,LDom 会在 60 秒后自动超时。

您可能会遇到以下错误消息之一:

```
[ID 885590 daemon.notice] Domain domain_name has been forcefully terminated. 
[ID 567783 daemon.notice] domain stop result code : 0 - ldom_name stop timed out. The domain
 might still be in the process of shutting down. 
[ID 567783 daemon.notice] domain stop result code : 0 - Either let it continue, or specify -f
 to force it to stop. 
[ID 567783 daemon.notice] domain stop result code : 0 - LDom ldom_name cannot be unbound
 because it is stopping 
[ID 567783 daemon.notice] domain stop result code : 0 - LDom ldom_name stopped
```
运行 ldm list 时,您会看到 LDom 处于 bound 状态。

```
# ldm list
NAME STATE FLAGS CONS VCPU MEMORY UTIL NORM UPTIME 
primary active -n-cv- UART 16 15872M 0.1% 0.1% 28m 
ldom-1 active -n---- 5000 8 8G 0.0% 0.0% 28m 
ldom-2 bound ------ 5001 112 112G
```
在 LDom 停止超时消息之后发出 clresourcegroup online 命令时,该命令会挂起,因为 已强制终止该命令。

解决方法: 该解决方法仅对至少具有 Logical Domains Manager 3.1 的节点有效。修改 LDom 超时值:

在所有节点上编辑 /opt/SUNWscxvm/bin/functions 文件,方法是将:

\${HATIMERUN} -t \${MAX\_STOP\_TIMEOUT} -k KILL \${LDM} stop-domain \${DOMAIN} >> \$LOGFILE 2&1

替换为:

LDOM\_TIMEOUT=\$((MAX\_STOP\_TIMEOUT\*80/100)) \${HATIMERUN} -t \${MAX\_STOP\_TIMEOUT} -k KILL \${LDM} stop-domain -t \${LDOM\_TIMEOUT} \${DOMAIN} >> \$LOGFILE 2&1

现在 ldm stop timeout 不是 60 秒, 而是 LDOM TIMEOUT 秒。如果 LDom 不在 LDOM TIMEOUT 秒内关闭,则首先发出 ldm stop-domain 命令。然后发出 ldom stopdomain -q。该命令自动强制停止 LDom。为了使 ldom stop-domain -q 有时间执行,已 将 LDOM TIMEOUT 设置为 MAX\_STOP\_TIMEOUT 的 80%。

## <span id="page-32-0"></span>允许用户从原始磁盘设备组中删除最后一个 DID 设 备,稍后 **cldevicegroup** 命令将导致 **cl\_ccrad** 核心转 储 (15815165)

问题摘要: 在具有多个设备组的群集中,如果从某个设备组中删除正忙的设备,使该 组为空,则所有其他设备组可能无法脱机。后续的 cldevicegroup 命令可能导致核心转 储。

解决方法: 请勿从设备组中删除正忙的设备。请勿从设备组中删除最后一个设备。

## <span id="page-33-0"></span>公共网络故障不会使对具有 SCAN 侦听器的 DB 服务 器资源进行故障转移 (16231523)

问题摘要: 如果 HA-Oracle 数据库配置为使用 Grid Infrastructure SCAN 侦听器,则公 网出现故障时 HA-Oracle 数据库资源不会进行故障转移。

解决方法: 将 Oracle Grid Infrastructure SCAN 侦听器与 HA-Oracle 数据库配合使用 时,向 HA-Oracle 数据库资源组添加一个逻辑主机,该主机的 IP 地址位于与 SCAN 侦 听器相同的子网中。

## <span id="page-33-1"></span>如果复制的设备组状态会导致状态间切换和切换回原状 态失败,EMC SRDF 将拒绝在状态间切换 (15538295)

问题摘要: 如果被拆分了副本对的 EMC SRDF 设备组尝试将设备组切换到其他节点, 则切换将失败。此外,设备组将无法在原始节点上恢复为联机状态,直到将其副本对恢 复为成对状态。

解决方法: 在尝试将关联的 Oracle Solaris Cluster 全局设备组切换到其他群集节点之 前,确认未拆分其 SRDF 副本。

#### <span id="page-33-2"></span>无法基于配置文件创建具有不可调整扩展属性的资源 (15658184)

问题摘要:使用 XML 配置文件创建资源时,如果任何资源具有不可调整的扩展属性 (即,Tunable 资源属性特性设置为 None),则命令无法创建该资源。

解决方法:编辑 XML 配置文件以从资源中删除不可调整的扩展属性。

# <span id="page-34-0"></span>运行时说明

本章包含影响 Oracle Solaris Cluster 4.2 运行时的已知问题和错误。请联系 Oracle 技术 支持服务,以确定是否已有代码修复可用。

#### <span id="page-34-2"></span><span id="page-34-1"></span>运行时问题

#### **clcomm: path online**,然后路径每十一秒就会失去一 次 (18827672)

问题摘要: 在 InfiniBand 群集中,当发生故障的网络链路重新联机时,有时会失去路径 然后重新创建路径。

解决方法: 使用 clintr 命令禁用电缆路径,然后重新启用该路径。

## <span id="page-34-3"></span>使用 **clressharedaddress** 命令创建共享地址资源或重 新引导托管共享地址资源的群集节点时,会生成系统 日志错误 **"unable to get device major number for driver"** (15765209)

问题摘要: 使用 clrssa 命令创建 SUNW.SharedAddress 资源或重新引导托管共享地址 资源的群集节点时,会生成系统日志错误 "unable to get device major number for driver"。只要激活了托管可伸缩地址的 IPMP 组的所有接口,就不会对可伸缩服务功能 产生影响。如果未激活某个作为 IPMP 组一部分的适配器,则禁用用于在适配器之上推 送可伸缩服务模块的 autopush 功能。

解决方法: 通过执行以下命令,验证作为托管可伸缩地址的 IPMP 组一部分的适配器在 设备流中是否具有模块 mcnet:

# **/usr/sbin/ifconfig** *interface* **modlist**

如果不具有该模块,则通过执行以下命令在设备之上手动推送 mcnet 模块,以便在 IP 模 块之下设备之上推送 mcnet。

# **/usr/sbin/ifconfig** *interface* **modinsert mcnet@***pos*

#### <span id="page-35-0"></span>**metaset -C release** 在 **shutdown -g0** 期间挂起 (17038844)

问题摘要: 不支持从多用户运行时级别转换到单用户运行时级别。

如果在某些配置下发出该命令,节点关闭可能会挂起,从而阻止服务在该节点上撤离 (切换)。

解决方法: 在关闭挂起的节点上,使用 halt(1M) 或 reboot(1M) 强制关闭节点。

要防止发生挂起,请避免执行以下任何命令关闭群集节点:

- init S
- init s
- init 1
- init 2
- shutdown [without -i flag]

相反,请使用以下命令之一:

- 关闭节点切换到固件:
- shutdown -i 0 or init 0
- 关闭节点并关闭其电源:

shutdown -i 5 or init 5

■ 重新引导节点:

shutdown -i 6 or init 6

■ 要关闭所有群集节点切换到固件,请在一个节点上执行以下命令:

cluster shutdown

#### <span id="page-35-1"></span>**clnode status -m -Z all** 导致核心转储 (18707228)

问题摘要: 在多个节点上同时发出 clnode status -m -Z all *exclusive-IP-zonecluster-name* 命令(即从主控制台)可能会导致 clnode 核心转储并且一个或多个节点将 挂起。

<mark>解决方法: 请勿同时在多个节点上运行该命令。如果任何节点挂起,则在每个节点上</mark> 登录到独占 IP 区域﹐终止 pnm\_mod\_serverd 进程﹐并通过运行 /usr/cluster/lib/sc/ pnm\_mod\_serverd 重新启动该进程。

## <span id="page-38-0"></span>图形用户界面 (Graphical User Interface, GUI) 说 明

本章包含影响 Oracle Solaris Cluster 4.2 图形用户界面 (graphical user interface, GUI) 的已知问题和错误。请联系 Oracle 技术支持服务,以确定是否已有代码修复可用。

## <span id="page-38-2"></span><span id="page-38-1"></span>GUI 问题

#### 向群集添加节点时自动搜索报告错误 (19173124)

问题摘要:向现有群集中添加新节点时,相应传输适配器的自动搜索不起作用。

解决方法:请勿选择自动搜索将新节点添加到现有群集。相反,从提供的适配器列表中 选择相应的传输适配器。

#### <span id="page-38-3"></span>在某些情形下,GUI 不刷新保护组的数据 (19027066)

问题摘要:GUI 有时不刷新保护组数据。因此,会错误地启用或禁用某些 GUI 按钮。

解决方法: 单击群集的 "Refresh" (刷新) 按钮。

#### <span id="page-38-4"></span>与区域群集相关的页面中的刷新问题 (19144804)

问题摘要:GUI 有时不刷新区域群集页面中的数据。因此,会错误地启用或禁用某些 GUI 按钮。

解决方法:使用以下命令重新启动 Oracle GlassFish Server:

# **svcadm restart svc:/system/cluster/manager-glassfish3:default**

## <span id="page-39-0"></span>在 GUI 中使用资源向导创建资源有时会失败并显示 **NullPointerException** (19130707)

问题摘要:GUI 中资源向导有时无法配置资源,因而失败,并显示 NullPointerException。将显示以下错误消息:

[AccessBase.getMBean() failed due to exception: java.lang.NullPointerException]

此时,将无法使用资源向导创建新资源。

解决方法:注销 GUI 并重新登录。

#### <span id="page-39-1"></span>安装时,**cluster/manager:default** 出现致命错误并转 换至维护模式 (18616858)

问题摘要:安装 Oracle Solaris Cluster 软件后,cluster/manager:default SMF 服务最 终会处于维护模式。

解决方法:对于 Oracle Solaris Cluster 软件安装和初始群集配置之间的时间段,可以忽 略该问题。

尽管 cluster/manager:default SMF 服务会部署 Oracle Solaris Cluster Manager Web 应用程序 (GUI),但直到进行初始群集配置(使用 /usr/cluster/bin/scinstall) 后,GUI 才会提供服务。初始群集配置将重新引导节点,并且 SMF 服务届时将正确联 机。

#### <span id="page-39-2"></span>属性编辑:新值在保存后需要经过一个刷新周期才会显 示 (18791809)

问题摘要:单击 "Save"(保存)保存属性编辑后,显示内容会更新,但包含以前的数 据。

解决方法: 等待下一个刷新周期 (10 秒或更少的时间) ,新数据将显示出来。

#### <span id="page-39-3"></span>无法为 **solaris10** 标记区域安装 Oracle Solaris Cluster (19064831)

问题摘要:如果使用不包含 Oracle Solaris Cluster 软件的归档文件安装了 solaris10 标 记区域群集,则无法使用 GUI 单独安装该软件。

解决方法:使用 clzonecluster install-cluster 命令在 solaris10 标记区域群集上安装 Oracle Solaris Cluster 软件。

## <span id="page-40-0"></span>通过 GUI 向导创建新资源时,下拉式菜单中不会列出 任何资源类型 (19013853)

问题摘要:在区域群集内执行资源创建向导时,用于选择资源类型的菜单可能为空。

解决方法:使用以下命令重新启动 Oracle GlassFish Server:

# **svcadm restart svc:/system/cluster/manager-glassfish3:default**

## <span id="page-40-1"></span>当资源组位于保护组中,但已从群集中删除时,GUI 中 不会列出资源组 (18720984)

问题摘要:如果从群集中删除了保护组中的应用程序资源组,则保护组会遇到配置错 误。要修复该问题,可以重新创建资源组或从保护组中删除资源组。无法通过 GUI 从保 护组中删除资源组,因为 GUI 不会在保护组页面中列出资源组并且 Remove (删除)按钮 会灰显。

解决方法:使用 geopg remove-resource-group *resource-group-list protection-groupname* 命令从保护组中删除资源组。该命令将使保护组具有正确的配置。

## <span id="page-40-2"></span>如果伙伴关系中的群集关闭,则导航至伙伴关系和保护 组时会经历很长的等待时间 (18961504)

问题摘要:当伙伴群集关闭时,导航至伙伴关系页面或添加复制组件会花费三至五分钟 的时间。

解决方法 1: 请勿管理其伙伴群集已关闭的伙伴关系。否则, 等待超时。

解决方法 2:使用 CLI 管理其伙伴群集已关闭的伙伴关系。

## <span id="page-42-0"></span>数据服务说明

本章包含影响 Oracle Solaris Cluster 4.2 数据服务的已知问题和错误。请联系 Oracle 技 术支持服务,以确定是否已有代码修复可用。

#### <span id="page-42-2"></span><span id="page-42-1"></span>数据服务问题

#### 由于锁定问题,Oracle 数据库/WLS 资源无法联机 (15713853)

问题摘要: 使用 ZFS Storage Appliance 时,在电源故障测试的过程中,关闭然后打开 所有群集节点的电源后,数据库可能不会重新联机并且整个应用程序可能会失败。只要 发生关开机循环,应用程序就可能不可用,除非手动从 ZFS Storage Appliance 存储中 清除 NFS 锁。

解决方法: 对于 ZFS Storage Appliance 存储 (NFS 文件系统), 从 ZFS Storage Appliance GUI 转至 maintenance (维护), 选择 workflows (工作流), 然后单击 Clear Locks(清除锁定)(使用主机名和 IP 地址)。

## <span id="page-42-3"></span>禁用 LDom 资源会使 LDom 处于绑定状态 (16323723)

问题摘要: 该问题不影响切换或故障转移,但影响手动维护操作。当禁用了逻辑域 (logical domain, LDom) 资源并且需要导出托管该资源的 zpool 时,zpool 导出会失败, 因为 LDom 的绑定状态会使 zpool (从属 HAStoragePlus 资源)处于忙碌状态。

解决方法: 执行以下步骤。

- 1. 解除 LDom 的绑定。
	- # **ldm unbind-dom**
- 2. 清除 HAStoragePlus 资源 STOP\_FAILED 错误。

有关更多信息,请参见[Unresolved link to " Oracle Solaris Cluster 数据服务规划和管](http://otn.oracle.com) 理指南 中的清除资源上的 STOP FAILED 错误标志"。

#### <span id="page-43-0"></span>注册脚本需要定义 **resource\_offline\_restart** 依赖性 (15700470)

问题摘要: 注册脚本定义 HAStoragePlus 资源的 resource\_dependency,但该依赖性需 要为 resource\_dependency\_offline\_restart 依赖性。

解决方法: 禁用 HA for PostgreSQL 资源并从 resource\_dependencies 列 表中删除 HAStoragePlus 资源。然后,将 HAStoragePlus 资源添加到 resource dependencies offline restart 属性。

## <span id="page-43-1"></span>在 Oracle Solaris 11.1 和 Oracle Solaris 11.2 上, 使 用 **zfs recv** 时,NFS 资源和 HASP 资源在 Oracle Solaris Cluster 4.2 中失败 (17365301)

问题摘要: 该问题可能会在配置了 SUNW.HAStoragePlus (HASP) 资源(管理 ZFS 存储 池 (zpool))和 SUNW.nfs 资源 (管理该 zpool 中 ZFS 文件系统的 NFS 共享)的系统上 发生。有关更多信息,请参见 [Unresolved link to " SUNW.nfs5"](http://otn.oracle.com) 手册页。

使用另一个系统的快照向 HASP 管理的同一 zpool 上的单独 ZFS 子卷执行大型 zfs send 和 zfs recv 时,NFS 和 HASP 资源可能会在 Oracle Solaris 11.1 或 Oracle Solaris 11.2 上运行的 Oracle Solaris Cluster 4.2 中失败。

解决方法: 在启动在 Oracle Solaris Cluster 资源下有效受管的文件系统数据复制之 前,执行以下任一操作:

■ 执行以下命令禁用 NFS 资源:

# **clresource disable** *nfs-resource-name*

■ 执行以下命令禁用对 NFS 资源的监视:

# **clresource unmonitor** *nfs-resource-name*

成功完成数据复制后,使 NFS 资源进入受监视和联机状态。

#### <span id="page-43-2"></span>数据服务配置向导不支持可伸缩 HAStoragePlus 的存 储资源和资源组 (15820415)

问题摘要:现有数据服务配置向导不支持配置可伸缩 HAStoragePlus 资源和资源组。此 外,向导也检测不到可伸缩 HAStoragePlus 的现有资源和资源组。

例如,以多实例模式配置 HA for WebLogic Server 时,即使群集上已有现有的可伸缩 HAStoragePlus 资源和资源组,向导也会显示 No highly available storage resources are available for selection(没有高可用性存储资源可供选择)。

解决方法:按如下所示配置使用可伸缩 HAStoragePlus 资源和资源组的数据服务:

- 1. 使用 clresourcegroup 和 clresource 命令以可伸缩模式配置 HAStoragePlus 资源组 和资源。
- 2. 使用 clsetup 向导配置数据服务, 就如它们在本地文件系统上(即不涉及存储资 源)一样。
- 3. 使用 CLI 创建对步骤 1 中所配置的可伸缩 HAStoragePlus 资源的脱机重新启动依赖 性,以及与可伸缩 HAStoragePlus 资源组的正向强关联。

## <span id="page-44-0"></span>可伸缩应用程序在区域群集间未被隔离 (15611122)

问题摘要:如果配置为在不同区域群集中运行的可伸缩应用程序绑定到 INADDR\_ANY 并使 用同一端口,则可伸缩服务将无法区分不同区域群集中运行的这些应用程序的实例。

解决方法:不要将要绑定到 INADDR ANY 的可伸缩应用程序配置为本地 IP 地址,或者将 它们绑定到不会与其他可伸缩应用程序相冲突的端口。

## <span id="page-44-1"></span>同时在多个节点上运行 **clnas add** 或 **clnas remove** 命 令会出现问题 (15533979)

问题摘要:添加或删除 NAS 设备时,同时在多个节点上运行 clnas add 或 clnas remove 命令可能会损坏 NAS 配置文件。

解决方法:在任何一个活动群集节点上运行 clnas add 或 clnas remove 命令。

## <span id="page-46-0"></span>开发者环境说明

本章包含影响 Oracle Solaris Cluster 4.2 的开发者环境的已知问题和错误。请联系 Oracle 技术支持服务,以确定是否已有代码修复可用。

## <span id="page-46-2"></span><span id="page-46-1"></span>开发者环境问题

## 不能在非群集模式下设置 **num\_zoneclusters** 属性 (1852819)

问题摘要: 当前,只能在群集模式下不能在非群集模式下设置 num\_zoneclusters 属 性。

解决方法:如果需要设置或更改 num\_zoneclusters 属性,请在群集模式下引导节点。

# <span id="page-48-0"></span>Geographic Edition 说明

本章包含影响 Oracle Solaris Cluster Geographic Edition 4.2 软件的已知问题和错误。 请联系 Oracle 技术支持服务,以确定是否已有代码修复可用。

#### <span id="page-48-2"></span><span id="page-48-1"></span>Geographic Edition 问题

## **geosite create** 因 JMX 超时而失败,在执行 **geosite delete** 后会遗留虚悬心跳 (19232931)

问题摘要: 当 geosite create 命令由于 JMX 超时而失败时,不会清除站点。

#### 解决方法: 执行以下步骤:

- 1. 如果站点在群集上仍存在,请运行以下命令:
	- # **geosite leave -f** *site-name*
- 2. 在节点上重新启动 Common Agent Container 以清除故障转移控制资源处于联机状 态的过时心跳。

# **cacaoadm restart**

3. 为要在站点上配置的每个群集手动添加信任。

# **geoops add-trust -c** *cluster-name*

4. 重新创建站点。

# **geosite create** *site-name*

## <span id="page-48-3"></span>当 SRDF 设备组处于分区状态时,切换继续并且启动 报告成功 (17250376)

问题摘要: 如果 EMC 存储盒之间存在链路故障,则 SRDF 设备组处于分区状态。在这 种情况下,可成功运行 geopg switchover 命令。不过,用于交换 SRDF 设备组的命令 会失败。

解决方法: 运行 symrdf failover 和 symrdf swap 命令,以便设备组 devgroup2 在新的 主站点上具有 RDF2 角色。

# **symrdf -g devgroup2 failover**

# **symrdf -g devgroup2 swap**

## <span id="page-49-0"></span>Oracle Data Guard 模块在单个实例中错误地标记 **SUNW.oracle\_server** 依赖性 (15818725)

问题摘要: 如果 HA for Oracle 数据库具有对其他资源的依赖性,则尝试检索 Oracle Data Guard 保护组配置将失败并显示错误。

解决方法: 将保护组的 external\_dependencies\_allowed 属性设置为 true。

# **geopg set-prop -p external\_dependencies\_allowed=TRUE** *protection\_group*

## <span id="page-49-1"></span>当群集上存在多个 **rac\_server\_proxy** 资源组时,Data Guard 模块错误地更新 **rg\_affinities** 并且保护组验证 失败 (18940623)

问题摘要: 将 Oracle Data Guard 复制组件更新至保护组中新的 rac\_server\_proxy 资源 组会附加旧 rac\_server\_proxy 并导致 geopg validate *protection-group* 失败。

解决方法: 将保护组的 external\_dependencies\_allowed 属性设置为 true。

# **geopg set-prop -p external\_dependencies\_allowed=TRUE** *protection\_group*

## <span id="page-49-2"></span>Geographic Edition 频繁运行 **show configuration**,从 而导致数据库获取请求时会间隔数秒 (18779118)

问题摘要: 通过 Oracle Data Guard 复制资源探测方法频繁进行 show configuration 请 求会导致 ORA-00020 错误和延迟接管。

解决方法: 要避免 ORA-00020 错误,请确保已应用 Oracle 数据库修补程序 18746642。 此外,通过运行以下命令增大参数 processes:

SQL> alter system set processes=*new\_max*;

## <span id="page-50-0"></span>应在创建保护组时标记冲突问题 (15801862)

问题摘要: 在目标设备上使用与主群集上 Geographic Edition 管理的源设备上相同的名 称配置的项目或挂载点将导致切换或接管失败。

解决方法: 在将 Oracle ZFS Storage Appliance 复制的项目添加到保护组之前,确保目 标设备的项目或挂载点的名称与源设备不同。

## <span id="page-50-1"></span>如果在多组操作过程中任何保护组上的操作失败,则多 组操作出错,并且不在多组中的其他保护组上执行任何 暂挂操作 (18270451)

问题摘要: 多组操作(启动、停止、切换和接管)在多组中的保护组上执行所需的操 作。多组以并行方式或按照顺序执行此类操作,具体取决于操作类型和多组中指定的保 护组之间的依赖性。如果任何此类保护组操作失败,则多组操作将出错,并且不执行任 何暂挂操作。多组操作输出指明保护组上的操作何时开始以及何时结束的消息。此外, 还向用户报告任何操作故障。

解决方法: 除多组操作报告的故障消息外,还要检查各个保护组的状态,以确定是否已 执行请求的操作。解决任何导致操作在保护组上失败的问题。然后,使用 geopg 命令在 这些保护组上执行各个保护组操作。

## <span id="page-50-2"></span>如果资源组处于 **Pending\_online\_blocked** 状态,则 **geopg start** 不断尝试启动资源组 (16636516)

问题摘要: 当运行了 geopg start 命令并且保护组中包含的资源组处于 Pending online blocked 状态时,操作失败并尝试启动其从属资源组处于 Online Failed/starting 状态的资源组。

解决方法: 确保在运行 geopg start 命令之前,保护组中资源组的从属资源组处于 Online 或 Offline 状态。

## <span id="page-50-3"></span>更改保护组的超时后,尝试更改包含该保护组的多组的 超时在某些情况下会失败 (18436909)

问题摘要: 多组的超时基于多组中保护组的超时。如果已更改保护组的超时,但尚未刷 新(例如通过验证命令)包含保护组的多组的配置,则尝试设置多组的超时会出错(根

据多组已知的保护组的较早超时)。当新建议的多组超时与所包含的保护组较早的已知 超时不一致时,会发生该情况。

解决方法: 使用 geomg validate 命令刷新多组的配置,然后使用 geomg set-prop 命令 在多组上设置建议的超时。

## <span id="page-51-0"></span>当具有相同名称的站点在成员中已经存在时,不允许使 用 **site create** 或 **site add-member** (18415502)

问题摘要: 如果在要添加到配置中的控制器或成员已经包含具有相同名称的站点时允许 发出 site create 或 site add-member 命令,则会导致在尝试同步和更新时群集 (控制 器或成员)拒绝该站点。

解决方法: 确保不在添加到配置中的任何控制器或成员上创建具有相同名称的站点。

## <span id="page-51-1"></span>在群集上执行 **geosite update remote-cluster site** 不会将 **Site**(站点)的位于 **Remote Cluster**(远程群 集) 的多组复制到本地群集 (18368896)

问题摘要: 使用 geomg create 在站点中的任何控制器上创建多组后,会在站点中的其 他群集上自动创建该多组(如果该控制器没有与这些群集的站点配置同步错误)。如 果任何此类群集与该控制器之间的站点同步状态为 ERROR,则该群集不接受此多组创 建。

一种尝试解决站点同步 ERROR 的可能方法是在该群集上使用 geosite update 命令并将 此控制器用作参数,以便使该群集上的站点配置数据与此控制器上的数据相同,从而将 多组复制到该群集。该多组配置复制在某些情况下可能失败,即使关于此控制器该群集 的站点同步状态报告 OK 也是如此。

解决方法: 使用 geosite leave 命令使该群集离开站点,然后使用 geosite add-member 和 geosite join 命令重新将其包含在站点中。

## <span id="page-52-0"></span>文档说明

本章介绍了 Oracle Solaris Cluster 4.2 发行版的文档中的错误或遗漏。

#### <span id="page-52-1"></span>系统管理指南

[Unresolved link to " Oracle Solaris Cluster 系统管理指南 中的第 11 章 更新您的软](http://otn.oracle.com) [件"缺](http://otn.oracle.com)少有关更新非 solaris 或 solaris10 标记区域群集的区域群集的说明。要更新未标 记的区域群集,请按照[Unresolved link to " Oracle Solaris Cluster 系统管理指南 中的更](http://otn.oracle.com) [新特定软件包"中](http://otn.oracle.com)的过程更新底层全局群集。更新全局群集后,也会自动更新其区域群 集。

#### <span id="page-52-2"></span>HA for SAP NetWeaver 指南

- 在[Unresolved link to " Oracle Solaris Cluster Data Service for SAP NetWeaver](http://otn.oracle.com) [Guide 中的Registering and Configuring the HA for SAP NetWeaver by using Oracle](http://otn.oracle.com) [Solaris Cluster Command Line Interface \(CLI\)"中](http://otn.oracle.com):
	- 不得将 SAP 对话实例作为 SAP 中央服务组件之一进行包含。
	- additional dialogue instance 必须改为 additional application server instance。
- 在[Unresolved link to " Oracle Solaris Cluster Data Service for SAP NetWeaver](http://otn.oracle.com) [Guide 中的How to Register and Configure an SAP NetWeaver sapstartsrv](http://otn.oracle.com) [Resource"](http://otn.oracle.com)中:
	- 步骤2,将 -p instance number=*instance* \ 替换为 -p **instance\_number=***instance\_number* **\**。
	- 步骤 2,将 **-p instance\_name=***instance\_number* **\** 替换为 **-p instance** name=*instance* name  $\lambda$ <sub>c</sub>
	- 步骤 2,将 **-p child\_mon\_level=5 \** 添加到现有参数列表,同时创建故障转移 sapstartsrv 资源且同时创建多主 sapstartsrv 资源(如果不针对资源类型为 ORCL.sapdia 的资源对其进行配置,该资源类型为主应用服务器和附加应用服务 器资源)。如果针对主应用服务器或附加应用服务器资源对其进行配置,则使用 以下参数:

```
-p child_mon_level=6 \
```
- 在[Unresolved link to " Oracle Solaris Cluster Data Service for SAP NetWeaver](http://otn.oracle.com) [Guide 中的How to Register and Configure an SAP Central Service Resource"中](http://otn.oracle.com):
	- 步骤 3,将 **-p resource\_dependencies=***db-rs,scs-startsrv-rs* **\** 替换为 **-p resource\_dependencies=***scs-startsrv-rs* **\**。
	- 步骤 3,将 **-p retry\_count=0 \** 添加到现有参数列表。该参数指定如果发生故障, 不得重新启动中央服务资源,相反,必须执行故障转移。
	- 步骤 3,将 **-p instance\_number=***instance* **\** 替换为 **-p instance\_number=***instance\_number* **\**。
	- 步骤 3,将 **-p instance\_name=***instance\_number* **\** 替换为 **-p instance\_name=***instance\_name* **\**。
- 在[Unresolved link to " Oracle Solaris Cluster Data Service for SAP NetWeaver](http://otn.oracle.com) [Guide 中的How to Register and Configure an SAP Replicated Enqueue Server](http://otn.oracle.com) [Resource"](http://otn.oracle.com)中:
	- 步骤 3,将 **-p resource\_dependencies=***db-rs,rep-startsrv-rs* **\** 替换为 **-p resource\_dependencies=***rep-startsrv-rs* **\**。
- 在[Unresolved link to " Oracle Solaris Cluster Data Service for SAP NetWeaver](http://otn.oracle.com) [Guide 中的How to Register and Configure an SAP Replicated Enqueue Preempter](http://otn.oracle.com) [Resource"](http://otn.oracle.com)中:
	- 步骤 2,将 **-p enq\_instnr=***instance\_list* 替换为 **-p enq\_instnr=***instance\_number\_list* **\**。
	- 步骤 2,从参数列表中删除 **-p resource\_dependencies=***db-rs* **\**。
	- 步骤 2, 将 rep-rs 替换为 preempt-rs。
- 在[Unresolved link to " Oracle Solaris Cluster Data Service for SAP NetWeaver](http://otn.oracle.com) [Guide 中的How to Register and Configure an SAP NetWeaver Application Server](http://otn.oracle.com) [Instance Resource"中](http://otn.oracle.com):
	- 本节的标题应改为 "How to Register and Configure an SAP NetWeaver Application Server Instance Resource"。
	- primary application instance 应改为 primary application server instance。
	- additional application instance  $\bar{\boxtimes}$ 改为 additional application server instance。
	- 可以将包含对话实例和中央服务的实例合并为不具有中央服务资源的中央实例。 必须添加以下属性:

-p Architecture=comb \

- 在[Unresolved link to " Oracle Solaris Cluster Data Service for SAP NetWeaver](http://otn.oracle.com) [Guide 中的How to Enable Interaction Between Oracle Solaris Cluster and SAP](http://otn.oracle.com) [NetWeaver"](http://otn.oracle.com)中:
	- 步骤 1 应改为以下内容:

1) Configure every instance profile with the following lines, assuming that the script is in the /usr/sap/*SID*/SYS/exe/run directory.

```
#
# SAP HA Script Connector
#
service/halib = /usr/sap/<SID>/SYS/exe/run \
service/halib cluster connector = \setminus/opt/ORCLscsapnetw/saphacmd/bin/sap_orcl_cluster_connector \
service/halib debug level = 1
```
## <span id="page-54-0"></span>手册页

本节讨论 Oracle Solaris Cluster 手册页中的错误、遗漏之处以及新增内容。

## <span id="page-54-1"></span>cldevicegroup(1CL)

cldevicegroup 手册页中更新了关于 Oracle Solaris Cluster 4.2 SRU 1 的以下信息:

create 创建新的设备组。

仅可以在全局区域中运行该子命令。

该子命令仅支持 rawdisk 设备组类型。无法使用 Oracle Solaris Cluster 命令创建 svm 或 sds 设备组。而应改用 Solaris Volume Manager 命令创建 Solaris Volume Manager 磁盘集。磁盘集会自 动在 Oracle Solaris Cluster 软件中注册为 svm 或 sds 设备组。有关 设备组类型的更多信息,请参见 - t 选项的描述。

如果使用 -i 选项指定配置文件,则可以提供加号 (+) 作为操作数。 使用此操作数时,该命令会创建配置文件中指定的、且尚不存在的 所有设备组。

对于 rawdisk 类型的设备组,结合使用 -d 选项和 create 子命令可 以为此类设备组指定一个或多个设备。无法创建不包含任何设备的 设备组。指定设备时,每个命令调用使用一个 -d 选项。无法使用一 个命令调用创建多个原始磁盘设备组,除非使用 -i 选项。

超级用户以外的用户需要具有 solaris.cluster.modify RBAC 授权 才能使用该子命令。

有关如何删除设备组的信息,请参见 delete 子命令的描述。

remove-device 从原始磁盘设备组删除成员磁盘设备。

仅可以在全局区域中运行该子命令。

remove-device 子命令只对 rawdisk 类型的设备组有效。该子命令对 svm 或 sds 设备组类型无效。

无法使用 remove-device 子命令删除设备组中的所有设备。设备 组必须至少包含一个设备。要删除设备组中的所有设备,请使用 delete 子命令来删除设备组。

超级用户以外的用户需要具有 solaris.cluster.modify RBAC 授权 才能使用该子命令。

有关如何向原始磁盘设备组中添加磁盘设备的信息,请参见 adddevice 子命令的描述。

num xip zoneclusters 属性的值不能小于分配的最大 clprivnet 实例数。

## <span id="page-55-0"></span>cluster(1CL)

num\_xip\_zoneclusters 属性说明中遗漏了以下信息:

num\_xip\_zoneclusters 属性的值不能小于分配的最大 clprivnet 实例数。